# **How to use TRAKTOR PRO 3 effects with DJM-V10**

- Please note that the software screens and their specifications, as well as the external appearance and specifications of the hardware, were still under development at the time this manual was created and may differ from the final specifications.
- Please note that the language on the screens of the software described in this manual may differ from the language on your screen.

#### **1.Connect PC/Mac to USB A or B**

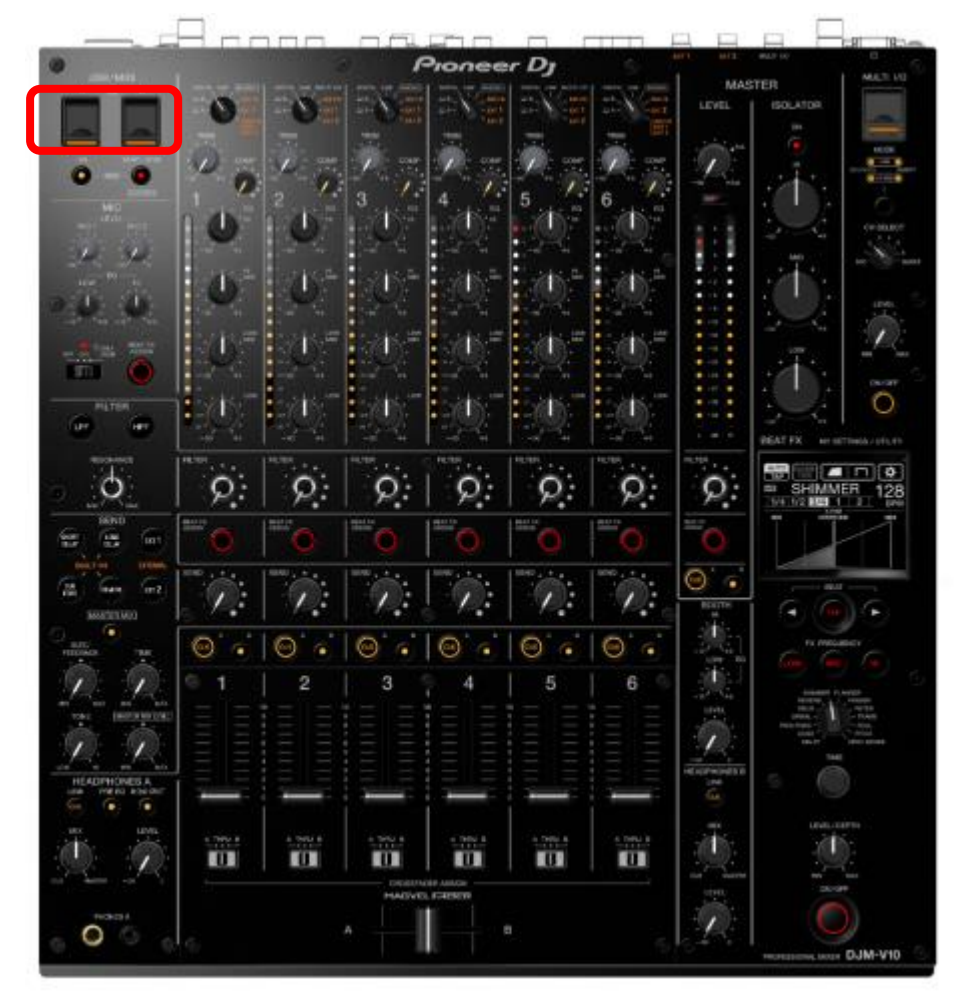

#### **2.TRAKTOR PRO 3 : Audio Device setting**

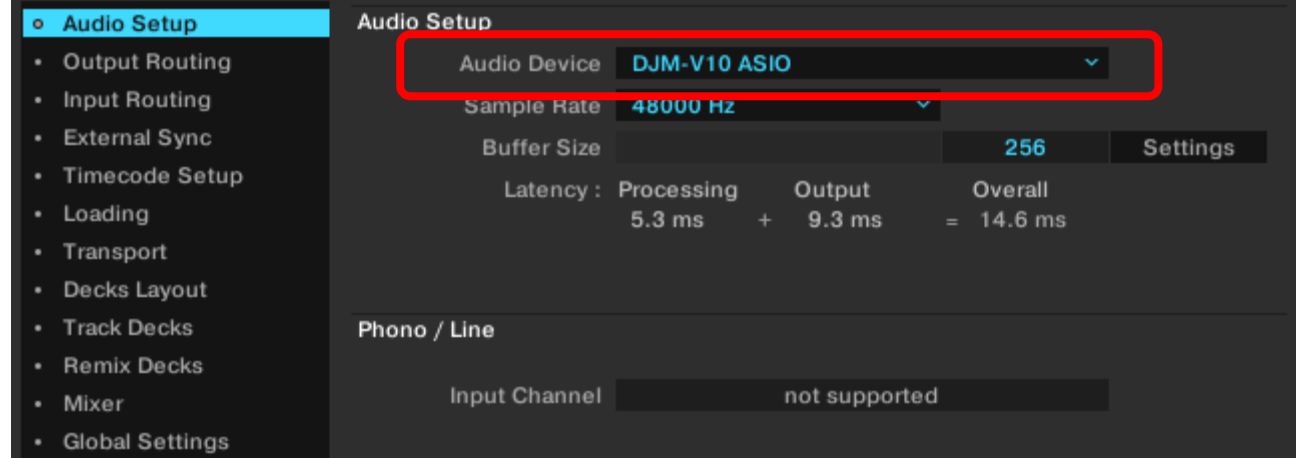

### **3.DJM-V10 : Input select switch**

Select [USB A] or [USB B] for FX input.

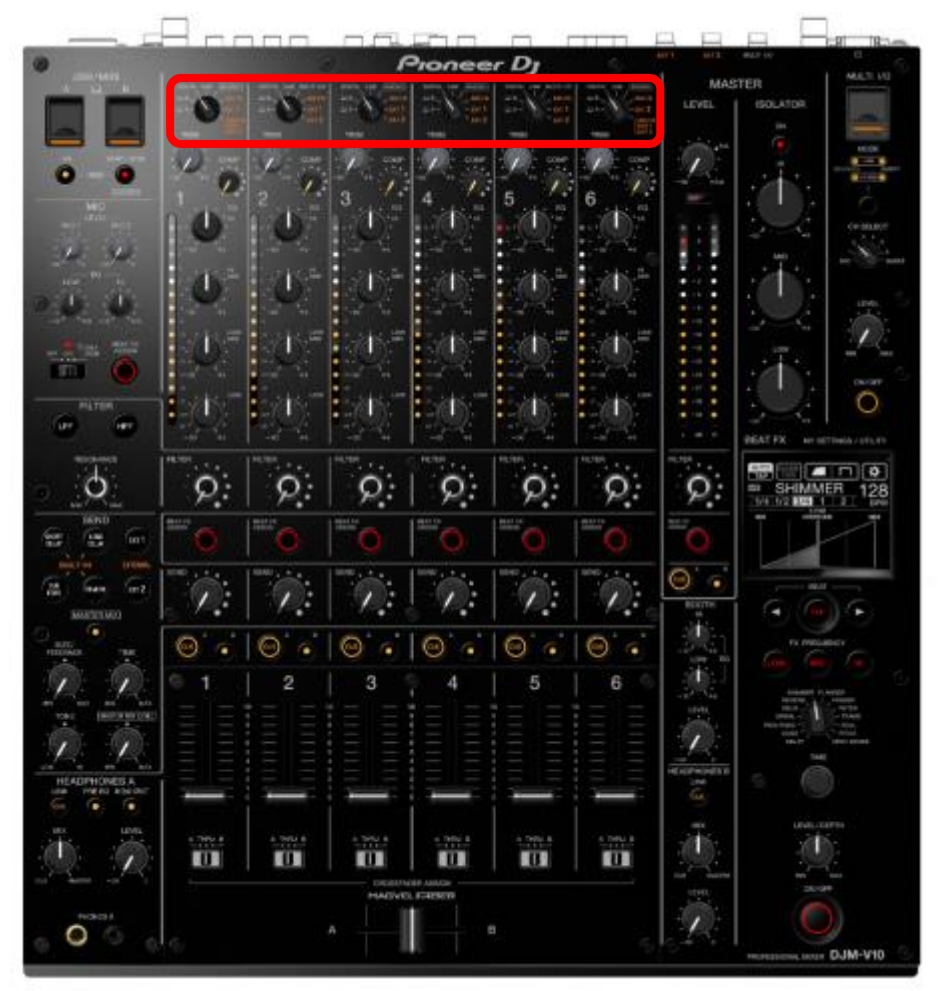

# **4.PC/Mac : Audio Utility setting**

MIXER OUTPUT setting

Select [EXT1(SEND EXTERNAL)] or [EXT2(SEND EXTERNAL)].

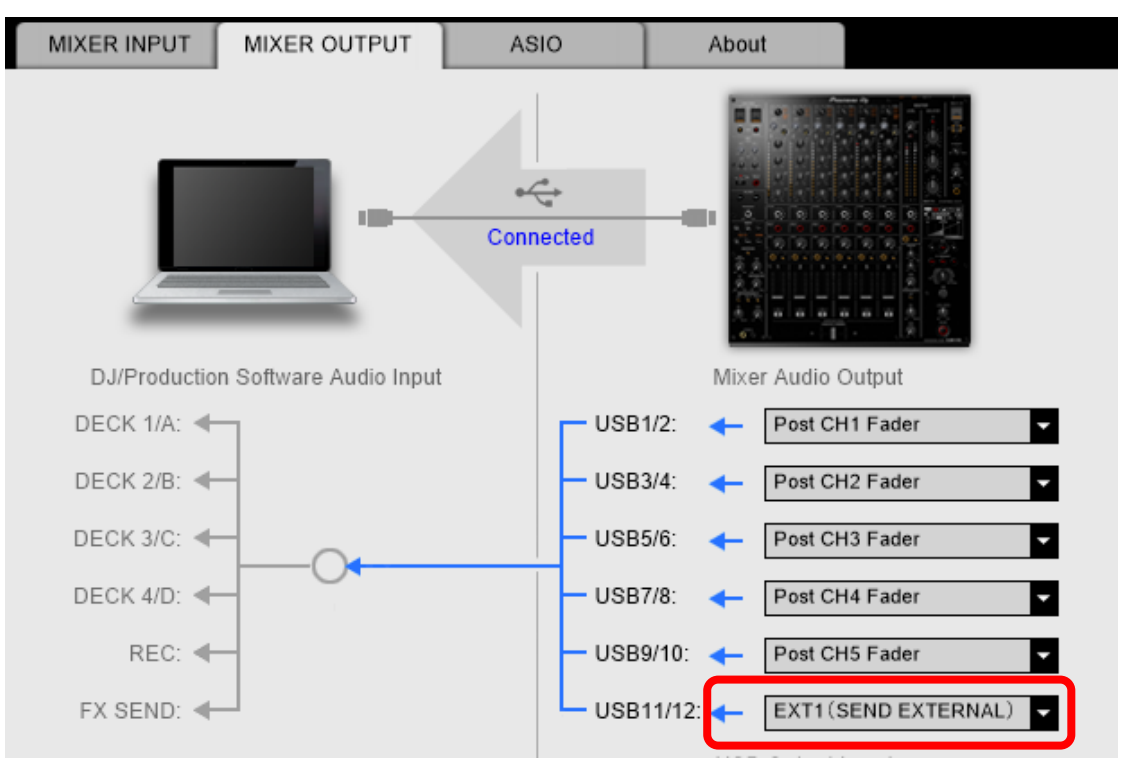

# **5.TRAKTOR PRO 3 : Input Routing setting**

Input FX Send(Ext) setting

Select the same as USB number in MIXER OUTPUT setting.

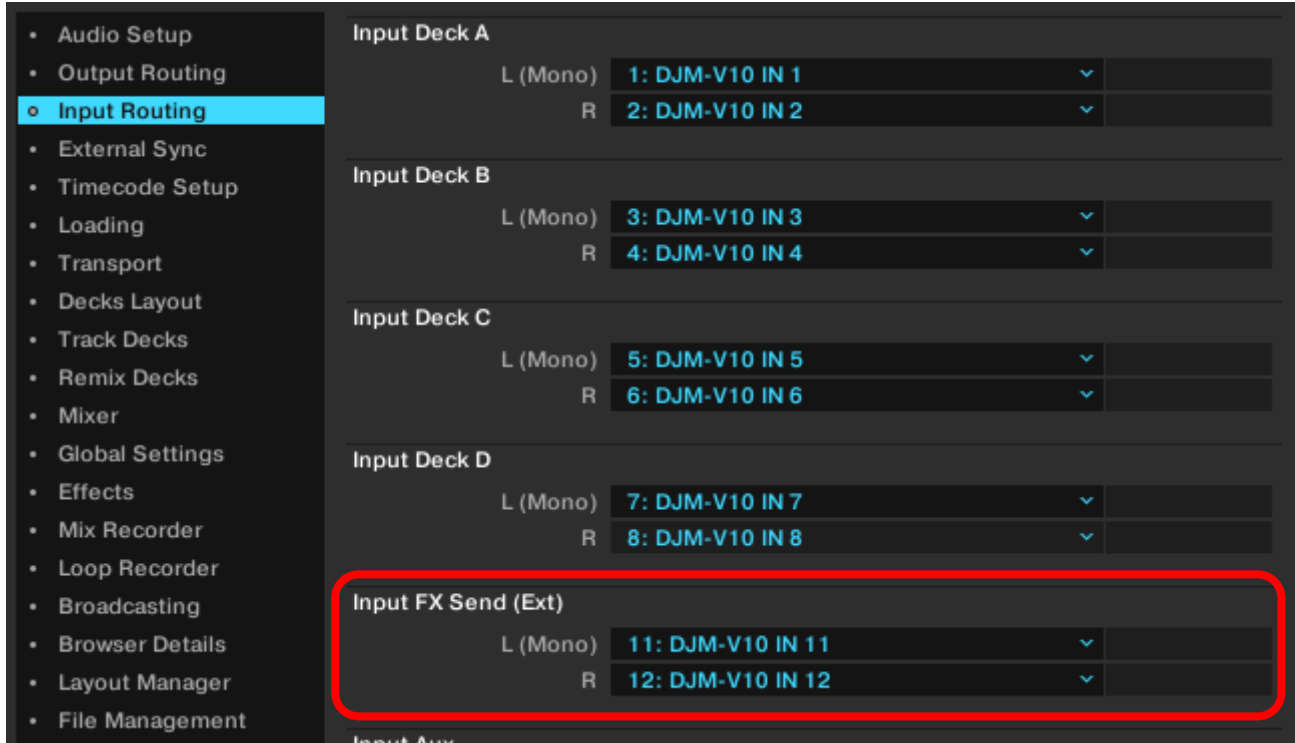

### **6.TRAKTOR PRO 3 : Output Routing setting**

Mixing Mode : External Output FX Return setting Mixer CH1 : DJM-V10 OUT 1/2 Mixer CH2 : DJM-V10 OUT 3/4 Mixer CH3 : DJM-V10 OUT 5/6 Mixer CH4 : DJM-V10 OUT 7/8 Mixer CH5 : DJM-V10 OUT 9/10 Mixer CH6 : DJM-V10 OUT 11/12

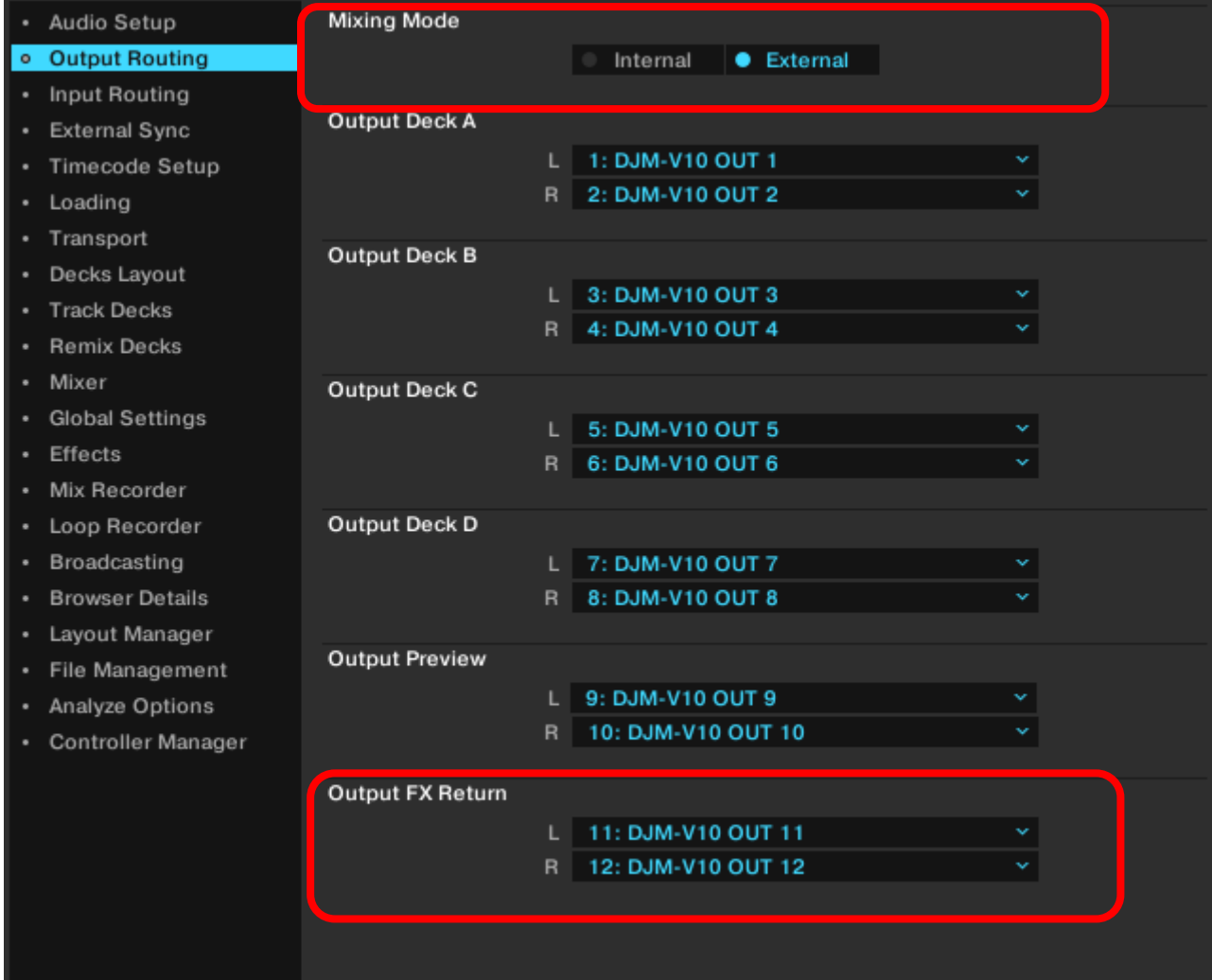

## **7.TRAKTOR PRO 3 : Effects setting**

Select [Send].

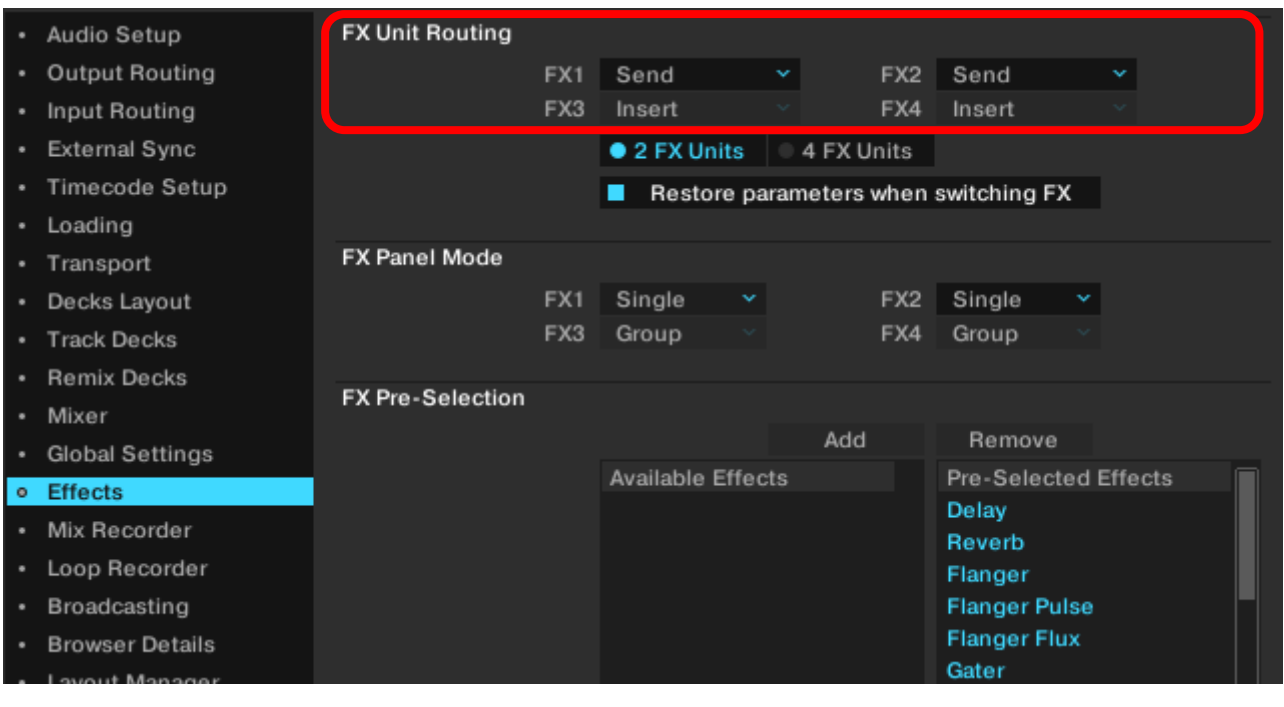

### **8.TRAKTOR PRO 3 : FX setting**

FX : ON D/W : MAX

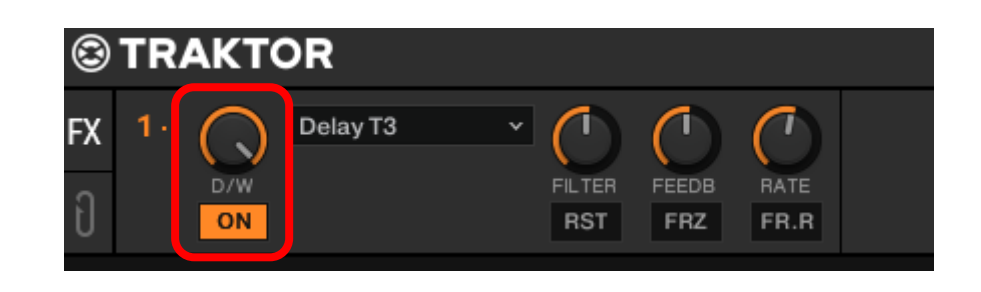

### **9.DJM-V10 : SEND setting**

[EXT 1] or [EXT 2] : ON Turn [SEND]knob.

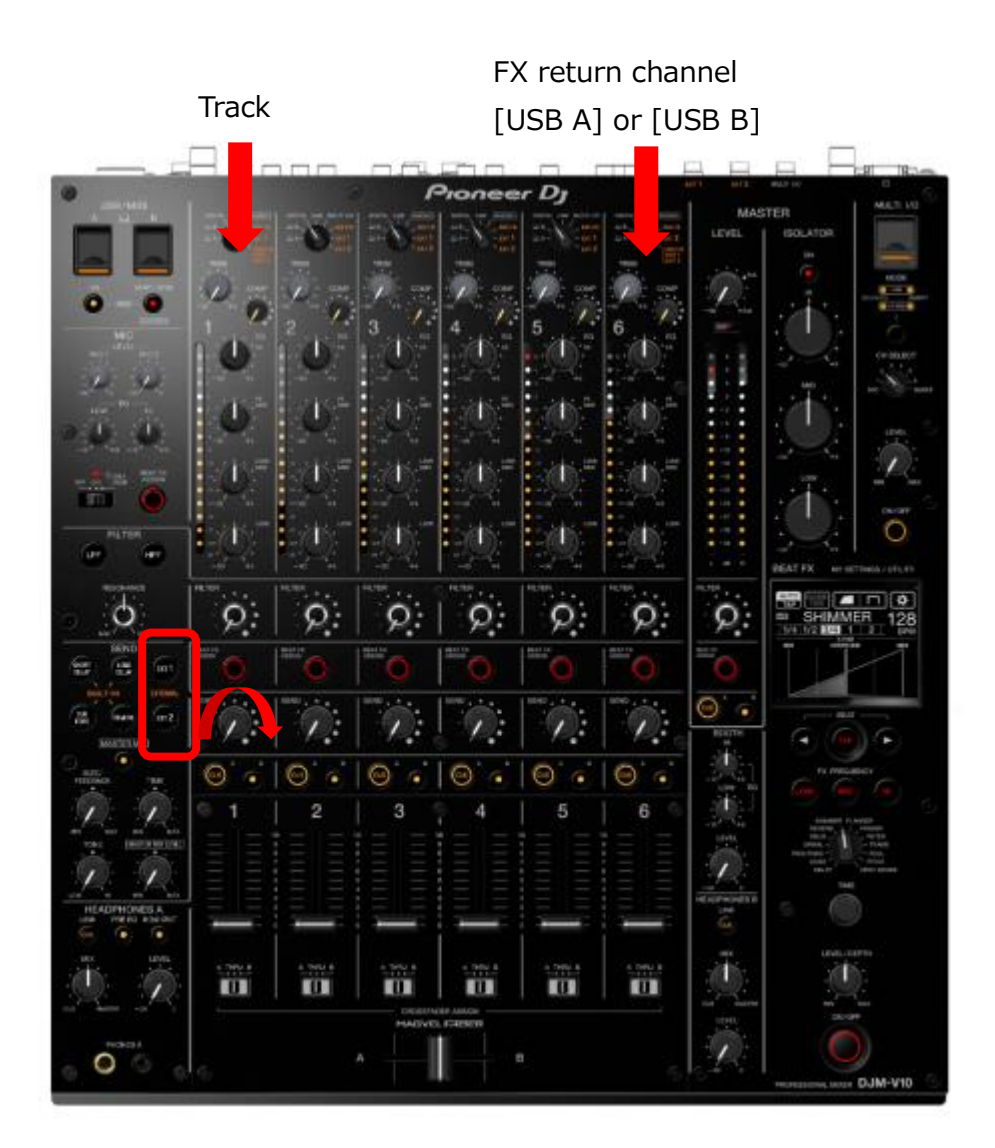

Ver 1.00

- Pioneer DJ is a trademark of the PIONEER CORPORATION and is used under license.
- TRAKTOR is the registered trademark of Native Instruments GmbH.
- Apple, Mac, Mac OS, and OS X are trademarks of Apple Inc., registered in the U.S. and other countries.
- ASIO is a trademark of Steinberg Media Technologies GmbH.
- The names of companies and products mentioned herein are trademarks or registered trademarks of their respective owners.